Example Application

# OCCY-Sensor to KNX-push button interface

#### In our example we use:

- OCCY Sensorhead (KNX ready)
- Pushbutton interface 2-channel, MDT BE-02001.02 Input A: Switching input of the occy Input B: Power supply for the occy
- KNX Power supply (ABB i-BUS NTI/Z 28.30.1)
- Switch actuator (2-channel) Weinzierl KNX IO 510 (20)
- KNX-Software ETS 5.7.6 (Build 1398)

#### How we proceeded

- ETS-Software started
- New Project started
- New topology created
- New area + new line created
- Switch actuator and pushbutton interface from the catalog added to the line.

#### Connection of the occy

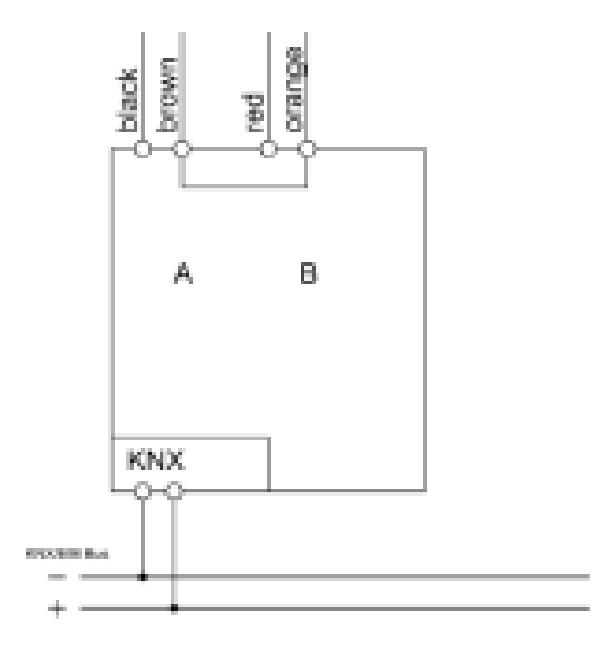

Black – Motion signal of the occy (channel A - input)  $Red$  – Power supply of the occy (channel  $B$  – output) Brown - Ground (GND)

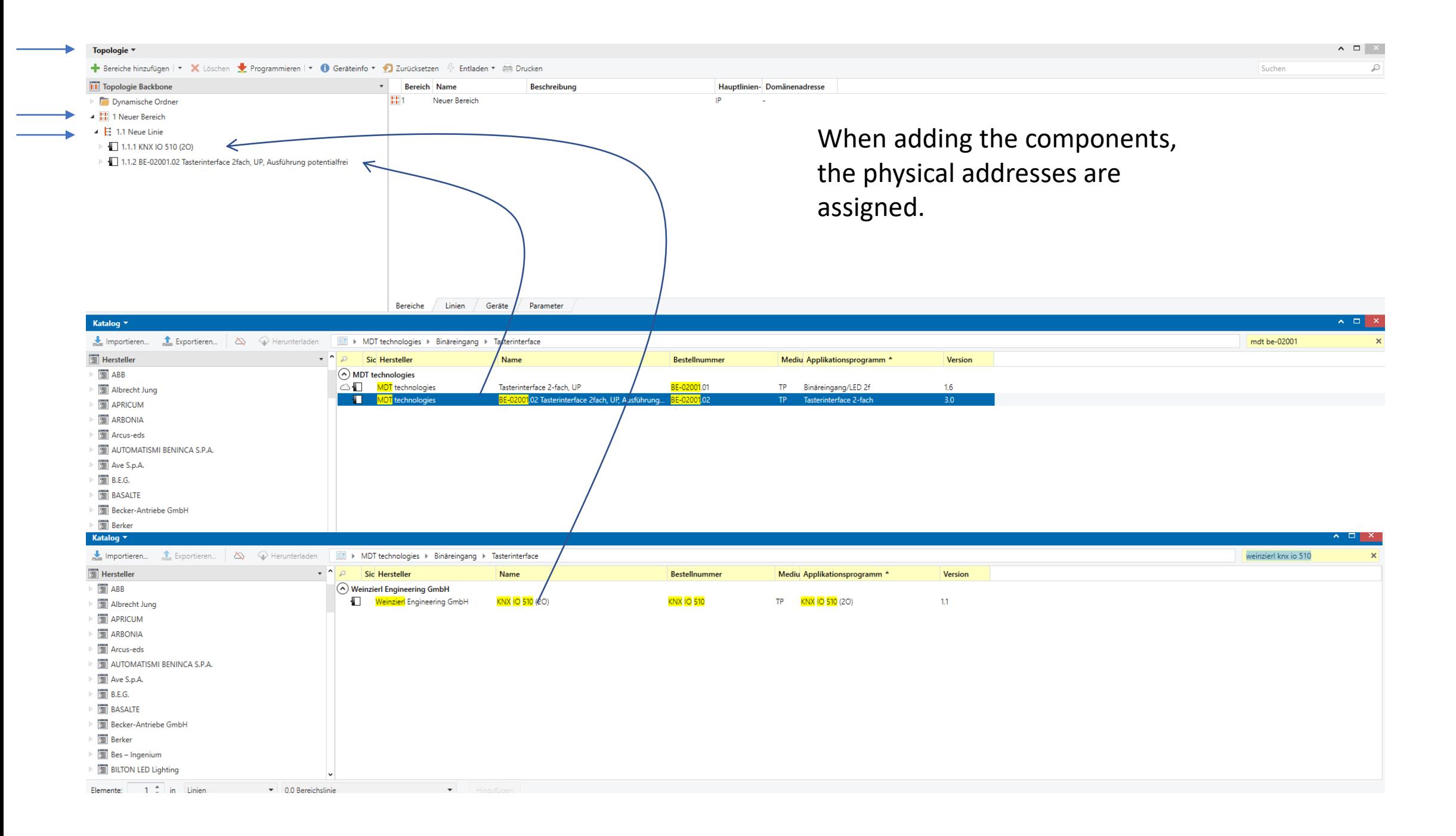

#### Switch actuator parameter setting

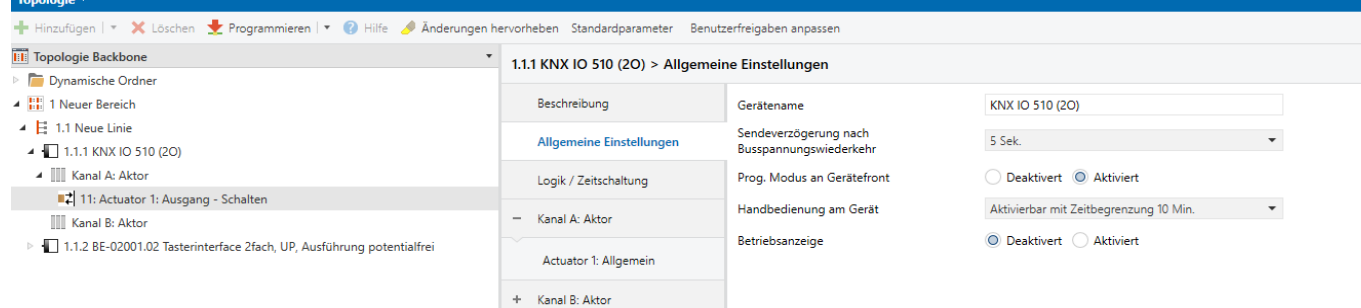

The switching actuator should respond to movement at sensor,

"Output 1" with a delay time of 5 seconds.

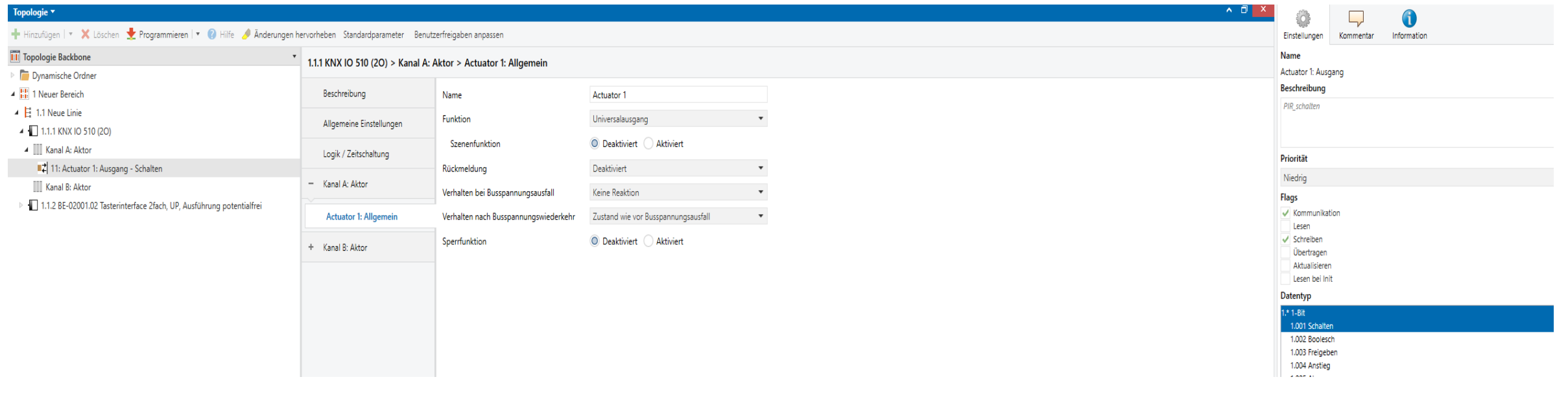

.

#### MDT switch interface parameter setting

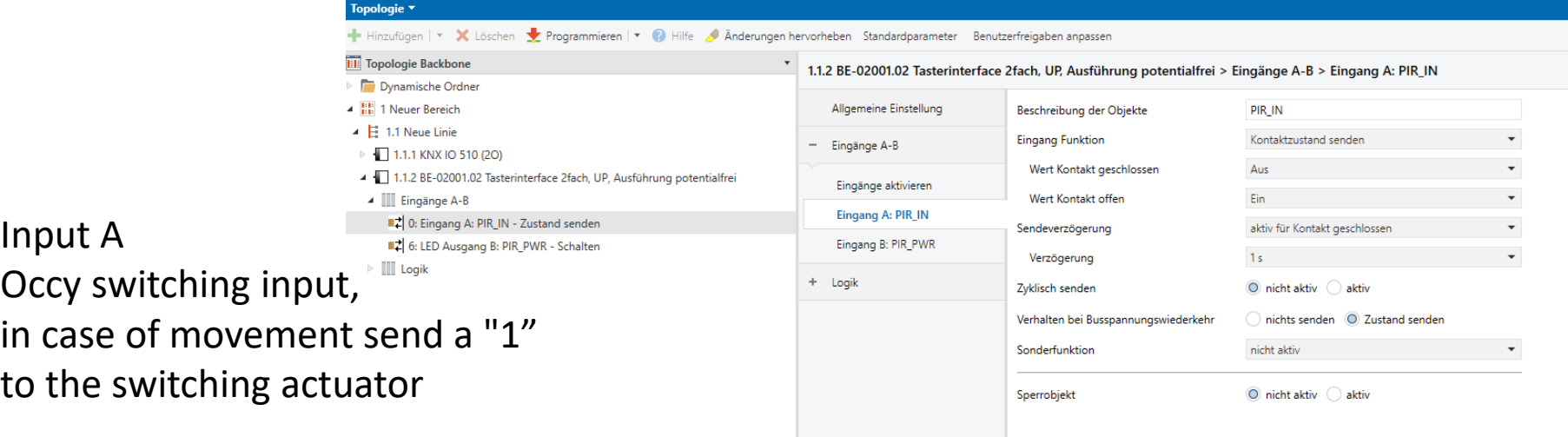

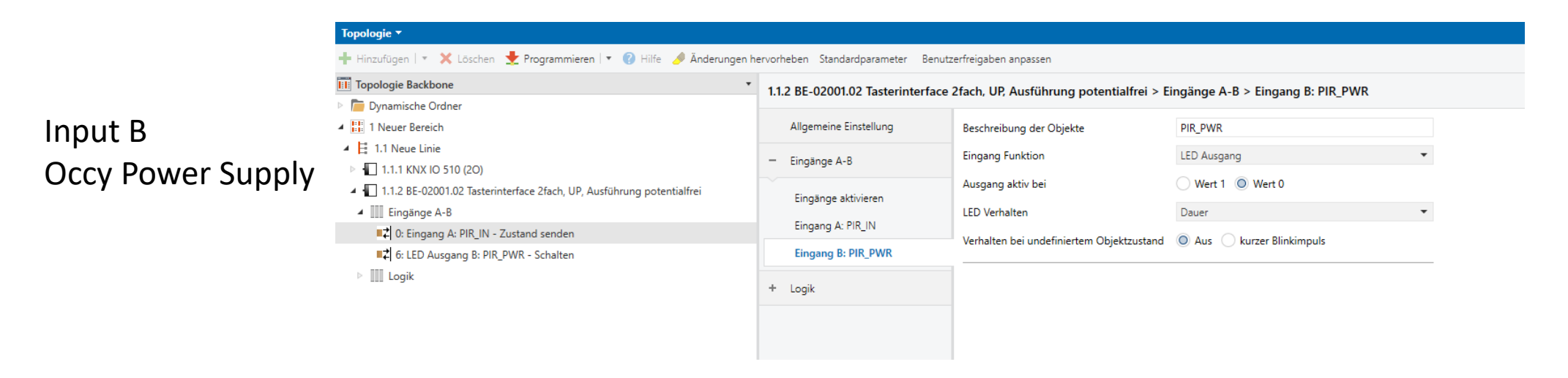

## Pushbutton interface logic setting

#### Topologie **\***

Hinzufügen | \* X Löschen \ Programmieren | \* © Hilfe / Änderungen hervorheben Standardparameter Benutzerfreigaben anpassen

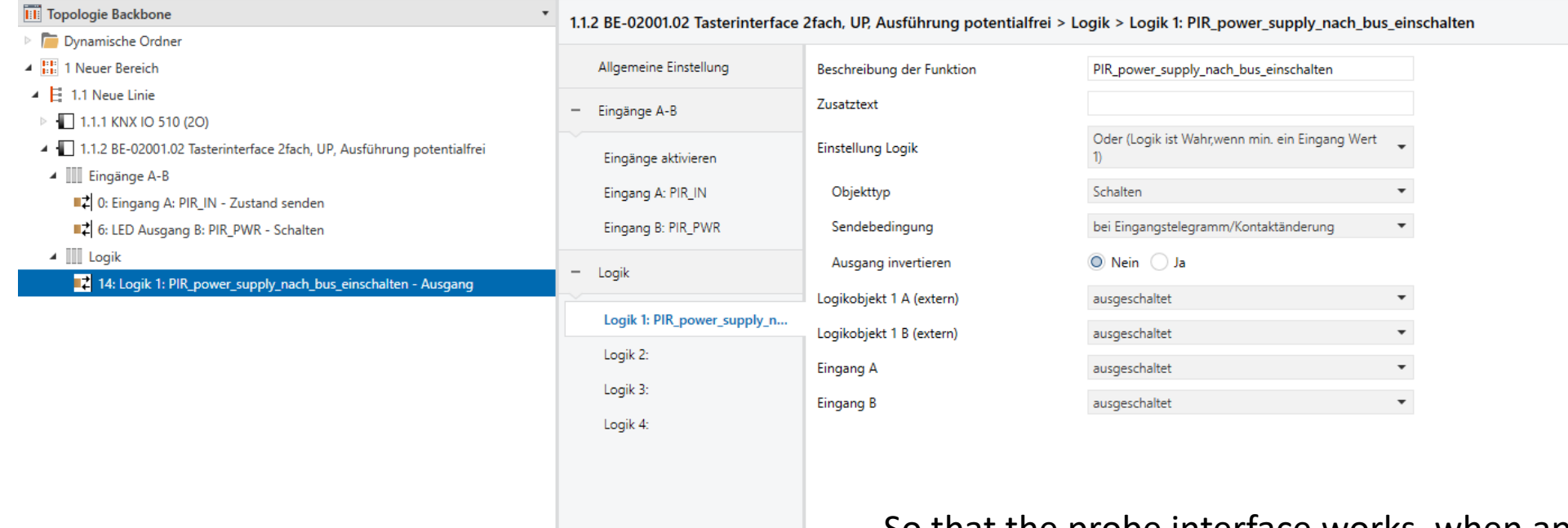

So that the probe interface works, when applying the voltage, you have to create an "Or" link in the logic rubric.

# Set up group addresses

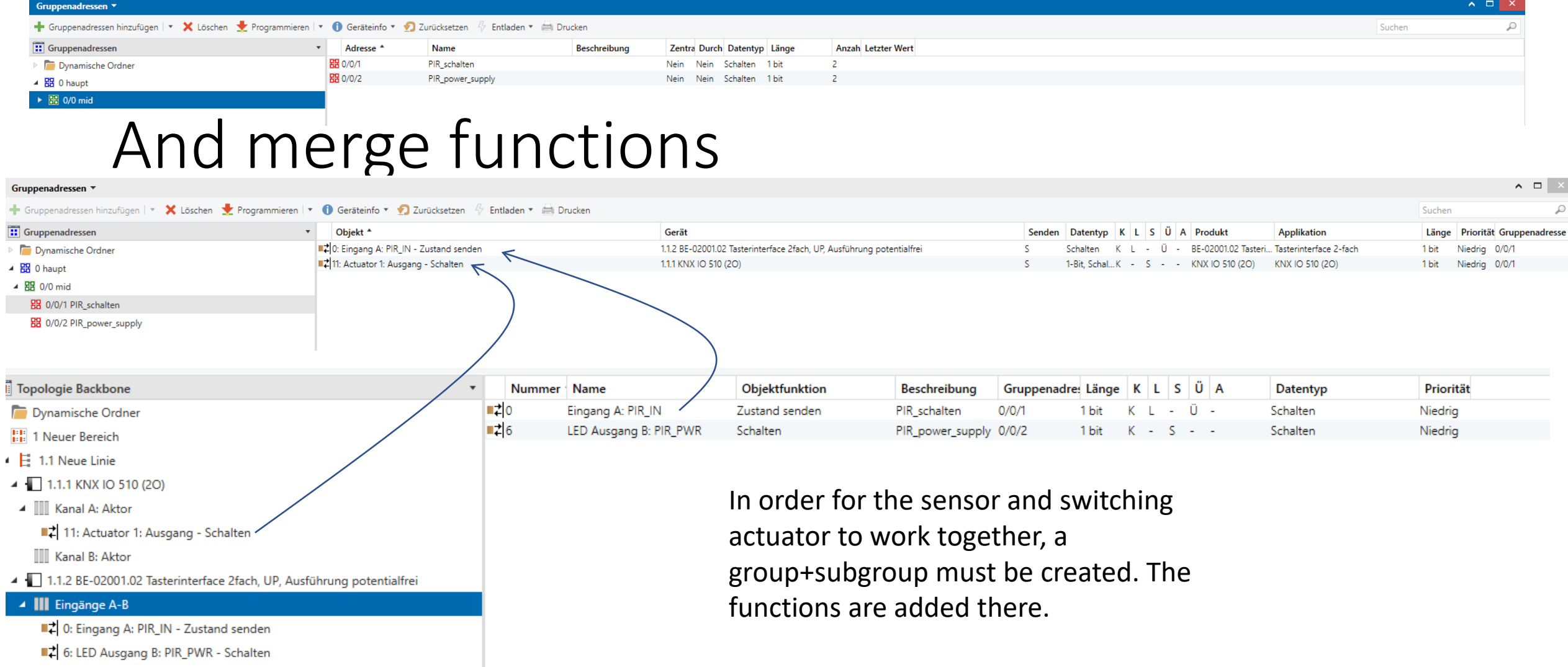

i

### Merge functions 2

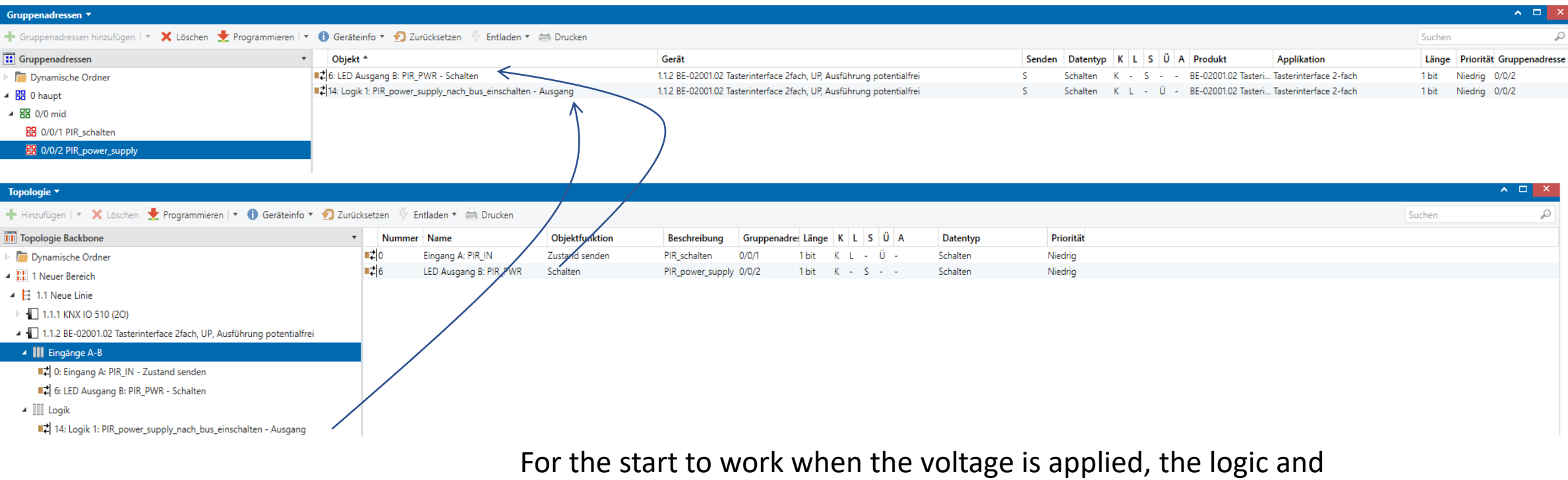

function must be merged.

When programming the modules for the first time, the programming buttons on the modules must be pressed so that the physical addresses are adopted.